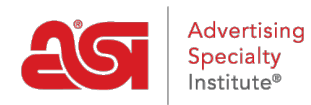

[Quoi de neuf](https://kb.asicentral.com/focus-win/fr/news) > [What's New in ESP](https://kb.asicentral.com/focus-win/fr/news/what-s-new-in-esp) > [What's New in ESP](https://kb.asicentral.com/focus-win/fr/news/posts/what-s-new-in-esp-52)

## What's New in ESP

2022-09-27 - Jennifer M - [What's New in ESP](https://kb.asicentral.com/focus-win/fr/news/what-s-new-in-esp)

## **ESP Orders Update**

• [Tax Category](#page-0-0)

## <span id="page-0-0"></span>**Tax Category**

When configuring a product in ESP Orders, there is a tax category dropdown in the Configuration tab. This dropdown enables you to indicate that a product may be exempt from taxation without updating any default settings. Select the appropriate tax category for the item, then click on Save when you are finished.

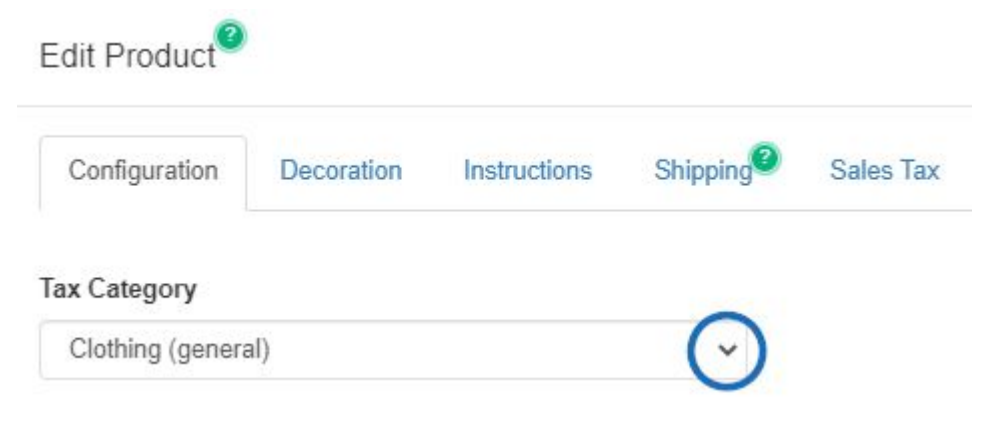

## [Click here to see a short video on how this dropdown can impact order information!](https://support.asicentral.com/knowledgebase/images/RN/taxcatvid/taxcatvid.mp4)

It is important to keep in mind that for the most accurate information, you will need to ensure that the [Sales Tax](https://kb.asicentral.com/kb/articles/332) section of Settings contains proper address information and you have enabled the "Automatically calculate taxes" option.

[Return to the Top](#page--1-0)